## **Menübaum Webseite: QR-Code Webseite:**

- + Produkte / Doku / Downloads + Hardware
	- + Fernwartung
		- $+ S5$ 
			- + Analog-Telefon
				- + TELE-PROFessional (TP)

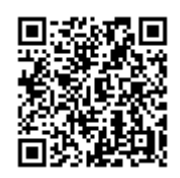

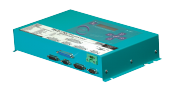

Bitte vergewissern Sie sich vor Einsatz des Produktes, dass Sie aktuelle Treiber verwenden.

Datensicherung S5-SPS auf FTP-server per dig. IO

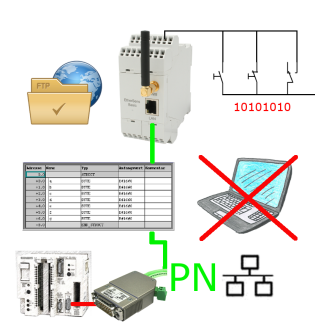

Über digitalen Eingang getriggerte DB-Sicherung/-Wiederherstellung ohne zusätzlichen PC über PG-Buchse und Ethernet auf FTP-Server

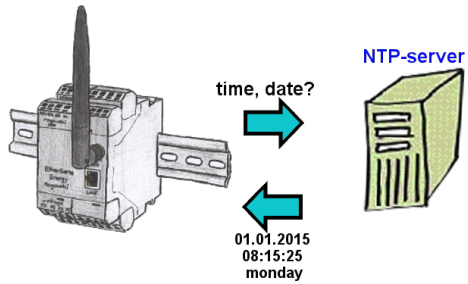

Sollen alle EtherSens-Geräte in Ihren Anlagen zeitsynchron aufzeichnen? Durch die Kopplung mit einem NTP-Zeitserver holen sich alle Geräte die aktuelle Uhrzeit und gleichen diese ab.

# Visualisierung Ihrer S7-SPS über den COM-Port

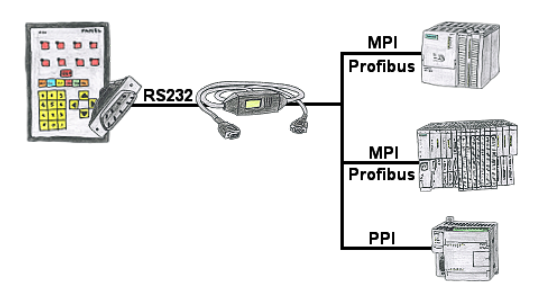

Ihr Panel bietet zum Anschluss einer S7-SPS-Steuerung einen seriellen Port und keinen MPI/Profibus. Schließen Sie das MPI/PPI-Kabel daran an und Sie sind mit Ihrem Panel online.

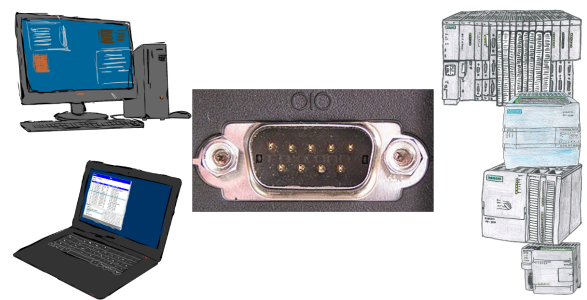

Kommunikation mit S7-SPS über RS232 (COM-Port), nur wie und womit?

 Datenkommunikation mit S7-SPS von PC oder anderen Geräten über RS232, welches Interface wird benötigt. Fragen um die Sie sich keine Gedanken machen müssen. Mit "S7 über RS232" bekommen Sie passende Interface-Produkte für PPI, MPI und Profibus. Welches Sie dann einsetzen obliegt Ihnen.

### Einfache Web-Visualisierung

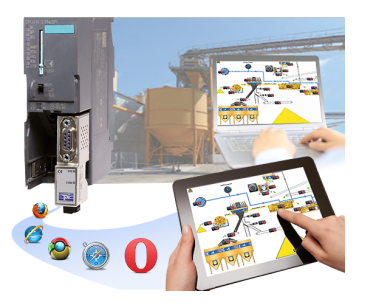

Sie benötigen eine Web-Visulalisierung, die einfach gehalten ist, ohne zusätzliche Plugins wie ActiveX(R), Flash(R) oder Java(R) auskommt und zu den gängigsten Browser kompatibel ist? Dann haben Sie mit S7-VISU die Lösung gefunden. Visualisierungen unter Windows(R)/Linux auf PC-basierten Systemen sind genauso realisierbar wie solche für Tablets oder Telefone mit Browserunterstützung. Der simultane Betrieb von mehreren Browsern gleichzeitig ist möglich.

## Universelle Netzwerk-Verwaltung

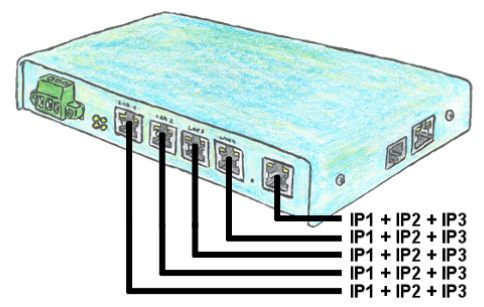

Sie müssen mehrere Netze gleichzeitig fernwarten und Ihr vorhandener Switch/Router hat nicht so viele Anschlüsse? Kein Problem, mit dem TELE-Router sind Sie in der Lage, jedem LAN/WAN-Port bis zu 3 IP-Adressen zu zuordnen, so dass Sie mit den verschiedenen Segmente und Netzen kommunizieren können.

## Visualisierung über 3964R-Schnittstelle ohne selbst das Protokoll zu verwenden

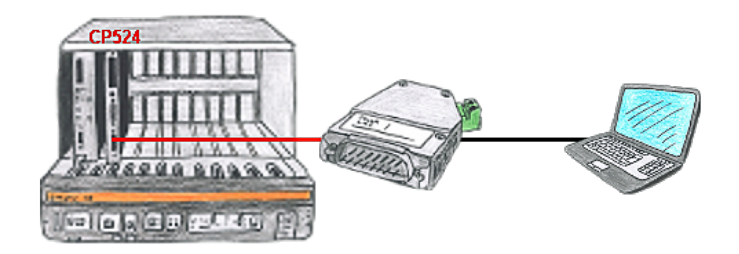

Ihre Visualisierungssoftware kann kein 3964R-Protokoll unterstützen, aber Sie müssen dieses Paket einsetzen? Kein Problem, schließen Sie das 3964R-LAN an Ihrem CP an und aktivieren im Modul die RFC1006-Emulation. Jetzt holt sich Ihre Software per RFC1006 vom Modul die Daten, das wiederum per 3964R mit der Baugruppe kommuniziert.